## **■ Ver.0101アップデート内容**

**●4K+HD記録を追加** 

[システム...]メニュー⇒[記録設定...]⇒[記録フォーマット]⇒[システム] に"4K+HD"を追加し、 4KファイルとHDファイルを同時に記録することをできるようにしました。

【ご注意】・スロットB とスロットD は使用できません。

- ・[スロットモード]は選択できません。
- ・クリップカッター記録は動作しません。
- ・HDファイルを再生するときは、[システム] を"HD"、[◘ ◘ 形式] を"QuickTime"、 - [ ◯ D 画質] を"XHQ"、または"UHQ"に設定して、スロットC、またはスロットD を 使用してください。

【メモ】 HDファイルの画質は"UHQ"相当です。

**●24p記録を追加** 

[システム...]メニュー⇒[記録設定...]⇒[記録フォーマット]⇒ [Δ В フレーム数]、[Δ Ω フレーム数] に"24p"を追加しました。

●3840x2160 4:2:2記録を追加

[システム...]メニュー⇒[記録設定...]⇒[記録フォーマット]に [AB 画質]を追加し、 "4:2:2"か"4:2:0"を選択できるようにしました。 [A B 画質]

【メモ】 ・[【▲B】 フレーム数]を"60p"に、[▲B 画質] を"4:2:2"に設定して記録した4Kファイルを 再生するとき、HDMI出力端子から4K/30pで出力すると、 SDI(Moni)出力端子から出力する映像とLCDモニターに出力する映像は、 2-2プルダウンになります。

**● [システム...] メニューの[記録設定...]に 1080 UHQを追加** 

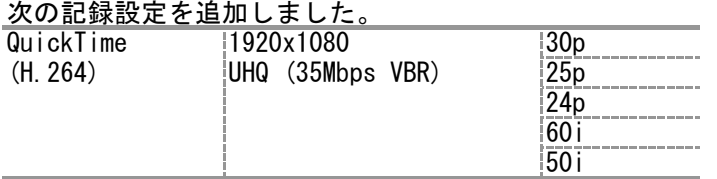

●[システム...]メニューの[記録設定...]に[VSM] (バリアブル・スキャン・マッピング)を追加 装着するレンズに合わせて撮像素子のスキャン範囲を設定できます。

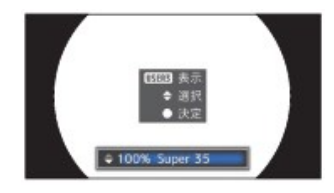

●TC入力端子、TC出力端子を使用可能にする

タイムコードを同期させることができます。

TC入力端子に外部からタイムコードを入力して、[TC/UB設定]メニューの[TCジェネレーター]項目を "Free Run"に設定すると、外部からのタイムコードに同期します。

●ゲンロック端子を使用可能にする カメラの映像や再生画を外部信号に同期させることができます。 ■使用する同期信号 SD同期信号: BB(Black Burst) 信号 SMPTE170M(RS-170A)-NTSCに対応 ITU-R BT.470-6 PAL に対応

HD同期信号: HDTV 3値同期信号(下表では、"Tri-sync"と表記)

■同期するPhase項目

入力同期信号および出力映像信号によって同期するPhase 項目が異なります。

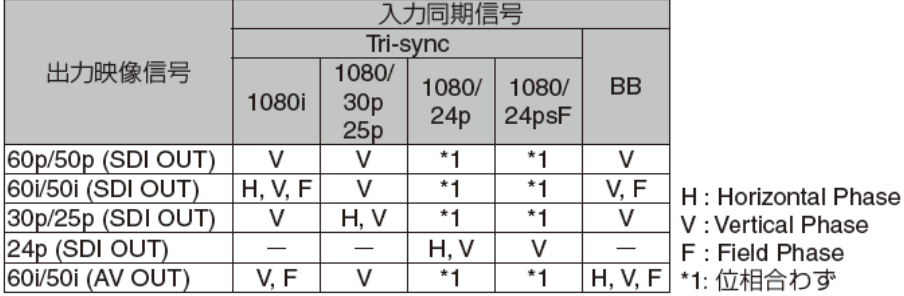

- ●[映像/音声設定...]メニューの[映像設定...]に[ゲンロック調整...]を追加 入力同期信号に対し本機映像信号のH Phase を調整します。 各出力端子ごとに調整できます。
- ●"ニー"動作に"オート"を追加 [カメラ設定...]メニューに[ニー]を追加し、"オート"か"マニュアル"が選択できます。 「ニーレベル]は「レベル]に変更して「ニー]の下に配置しました。
- ●「カメラ設定...] メニューの「カラーマトリクス]に「調整]を追加 カラーマトリクスを好みの色に調整できます。
- ●[映像/音声設定...]メニューに[HDMI記録トリガー]を追加 カメラシステムの[REC]ボタンに連動して、HDMI出力端子にトリガー信号を重畳するかどうかを 設定できます。 【メモ】 接続する機器が本機能に対応していないときは、誤動作を防止するため 必ず"切"に設定してください。
- ●[映像/音声設定...]メニューに[HDMI TC出力]を追加 HDMI出力端子から出力する映像に、タイムコードを重畳するかどうかを設定できます。 【メモ】 接続する機器が本機能に対応していないときは、誤動作を防止するため 必ず"切"に設定してください。

● [システム...] メニューの[システム情報]の[バージョン]を[バージョン(カメラ)]に変更し、 [バージョン(レンズ)]を追加 カメラシステムとレンズのファームウェアバージョンが確認できます。 最新のファームウェアはホームページで確認できます。 カメラシステム、あるいはレンズのファームウェアバージョンがこれと異なるときは、 最新のファームウェアを確認して更新してください。 【メモ】 レンズによってはファームウェアバージョンが取得できない場合があります。 その場合はレンズのファームウェアバージョンは表示されません。

- ●ユーザーボタンに割り付けられる機能に、"SDI(Moni)出力情報表示"を追加 SDI(Moni)出力端子から出力する画面に、ディスプレイ表示とメニュー画面の文字を 表示するかどうかを選択できます。
- ●手動で設定できるシャッタースピードに1/60、1/50より遅いスピードを追加 フレームレートが60/30系のときは1/60より遅いシャッタースピード、 フレームレートが50/25系のときは1/50より遅いシャッタースピードを設定できます。